Australian Government

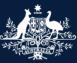

Department of Infrastructure, Transport, Regional Development and Communications

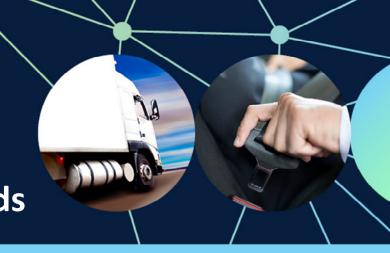

## **Road Vehicle Standards**

# RAV tips: Submitting second stage of manufacture vehicles to the RAV

### Tips for successful submissions

Here are some tips to help you make successful submissions of second stage of manufacture (SSM) vehicles to the Register of Approved Vehicles (RAV). For a successful SSM vehicle submission, check that the:

- new vehicle (base vehicle) is on the RAV or that you have made the necessary adjustments to submit the vehicle to the RAV for the first time
- RAV submission contains the right RAV entry pathway
- make and model exactly match your approval details.

#### Troubleshooting steps

- Check any error messages from the RAV to see why your submission is being rejected. Error messages will guide you towards the information required in the submission.
- Check that your vehicle's make and model exactly match your approval.

**Hint:** Try using the department's <u>XML generator</u> to create one vehicle submission at a time. Also check that you haven't include a space (' ') before or after your make or model.

- Find out whether the base vehicle is on the RAV. You can check this by entering the VIN into the <u>Register of</u> <u>Approved Vehicles Search</u>.
- If you have confirmed that the new vehicle (base vehicle) has a *Motor Vehicle Standards Act 1989* identification plate but does not have a RAV entry, then enter the vehicle on the RAV as 'Type approval standard' or 'Type approval non-standard' whichever is applicable for your circumstance.
- If you have successfully submitted your RAV entry but the VIN is not visible on the RAV public search within 24 hours, log in to ROVER and check 'Active payments' on the 'Payments' tab. Once you pay any outstanding RAV entry fees, the RAV submission will be published. RAV entries are published at 1pm and 7pm AEDT.

**Hint:** If you have a <u>written agreement to become a pre-approved RAV submitter</u> in force, this will be visible in the RAV submitters tab of your 'Account' page. If you can still use the tab to pay RAV entry payments, this means your pre-approved RAV submission status is not yet active. If you want to get your vehicle entered on the RAV now, you should use the 'Payments' tab to pay your RAV levy or contact the department.

#### **Further information**

For more information visit the Register of Approved Vehicles or submit an online enquiry.